# **TikTok 广告创建、投放全攻略**

TikTok 在全球拥有 5 亿活跃用户,为广告商提供了巨大的机会。TikTok 不 仅在人气上超过了 Twitter 和 Snapchat,平台上的广告也还不如其他平台那么 多。用户可以编辑和分享带有内置滤镜、效果和音乐的 15 秒短视频,TikTok 以其病毒式传播能力撼动了营销领域。

在 2019 年初,TikTok 发布了测试版的广告产品。TikTok Ads 平台具有很 好的定位和独特的广告创建功能,如果使用得当,TikTok 可以帮助你获取大量 用户群体。

但是,并非每家企业都能从 TikTok 广告中受益。在将时间和精力投入到 TikTok 广告上之前,你需要先了解两个问题,以确定该广告平台是否适合你的 业务。

## **你的目标人群是谁?**

如果年轻人是你业务的主要受众之一,那么 TikTok 广告可能很适合你。 TikTok 的用户中有 66%年龄在 30 岁以下 (有 41%年龄在 16-24 岁之间), 因 此,TikTok 不是迎合老年人群体的理想平台。

TikTok 大量热门视频都与面向青年的主题有关,例如学校和家庭作业。

### **你的预算是否充足?**

由于 TikTok 平台上的广告相对较少,因此成本很高,每次展示 10 美元起, 大型广告系列的预算可能高达 30 万美元。此外,TikTok 广告系列的投入成本至 少为 500 美元, 因此, 如果你希望寻找更实惠的广告选项, 那么 TikTok 可能不 太适合你的业务。

如果你认为 TikTok 广告对你的企业来说是值得的投资,那么以下是入门方 法。

# **1、创建一个 TikTok 广告帐户**

要创建广告系列,你需要访问 TikTok Ads 主页,然后单击"Create an Ad" 按钮。

由于 TikTok Ads 仍处于测试阶段, 因此设置广告的过程尚不能完全在线上 完成。当你单击按钮时,会弹出一个表格,要求你提供详细信息以设置你的帐户。 提交此信息后,工作人员将与你联系以设置 TikTok Ads 帐户。

至多可能需要 48 个小时才能拿到账户。拿到账户后,创建广告的过程就相 对简单了。

# **2、制作 TikTok 广告系列**

在 TikTok Ads 仪表板中, 单击页面顶部的 Campaign 选项卡, 然后单击 Create 按钮。

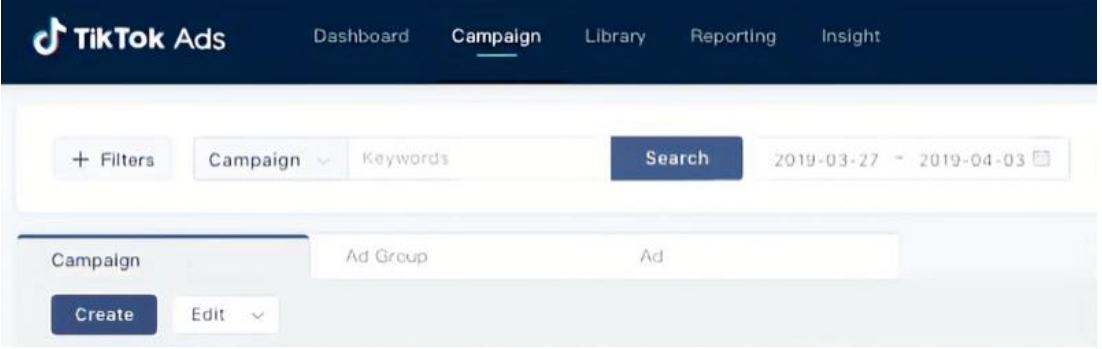

接下来,选择一个广告系列目标,这是广告的主要目标。你可以从以下三个 选项中进行选择:流量、转化和应用安装量。

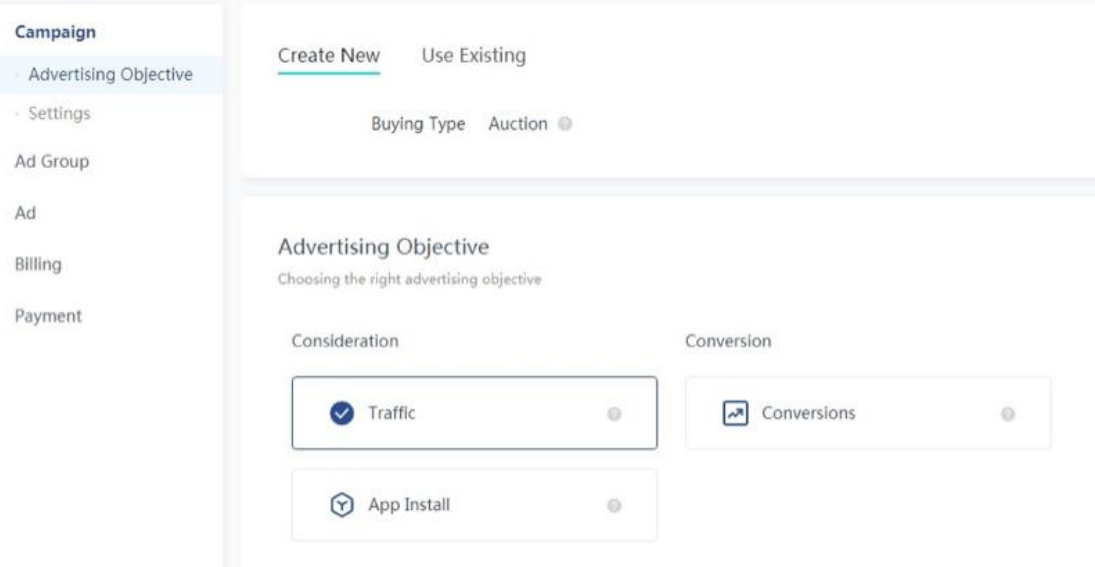

要为广告系列设置预算,你需要选择设置下的每日预算或总预算选项。请注

意,每日预算和总预算至少为 500 美元。

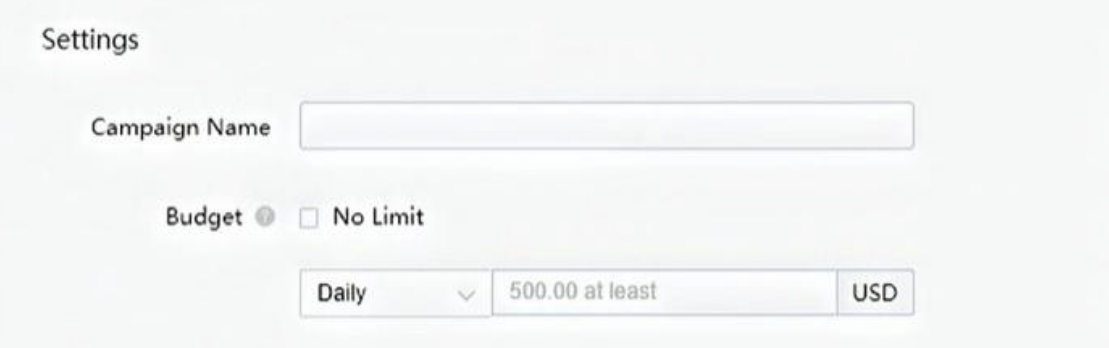

# **3、设置 TikTok 广告展示位置、详细信息和定位**

下一步是为广告系列制作一个广告组,然后选择展示位置和定位。

TikTok 广告仪表板使你可以选择要在其上投放广告的确切平台。不仅包括 TikTok,还包括其旗下的所有应用程序,例如 Vigo Video(只限印度)、 BuzzVideo、News Republic 等。

还有一个自动展示位置选项,TikTok 会确定广告在哪些位置效果较好,并 将其放置在该位置。

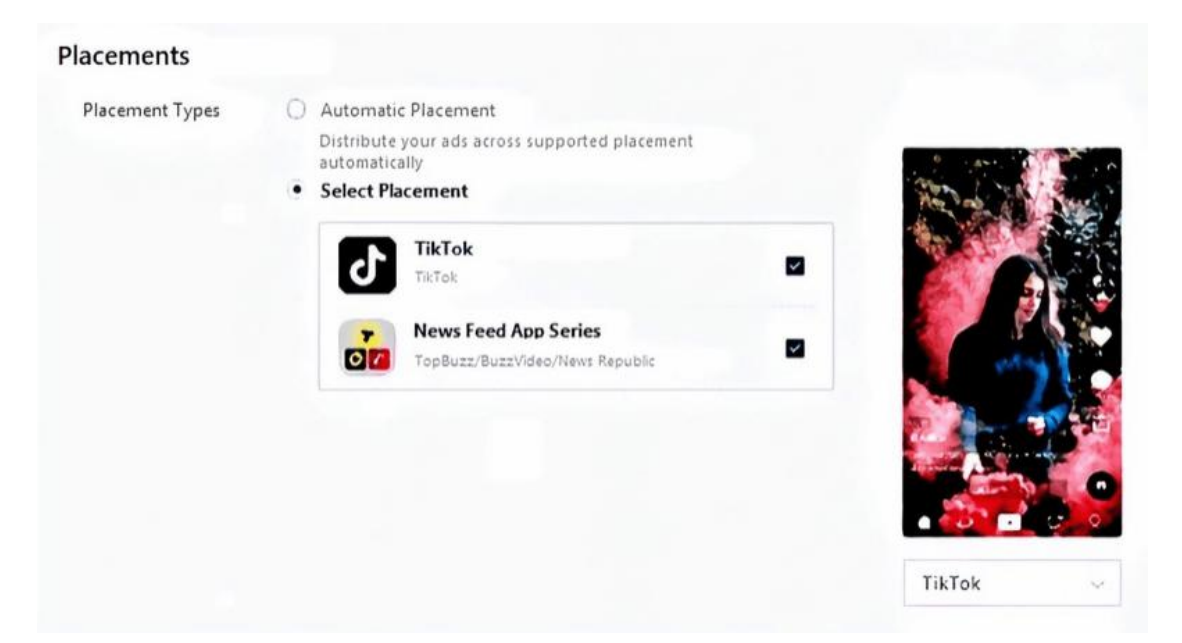

选择展示位置后,你需要按照提示输入开始投放广告所需的所有详细信息, 包括所有相关的 URL、显示名称、图像和类别。你还可以选择至多 20 个关键字 来描述你的网站或应用,这些关键字将用于将产品与合适的受众群体进行匹配。 你可以使用"Targeting"选择广告的目标受众,设置位置、年龄、性别、语言、 兴趣、设备等参数,以吸引合适的广告受众。

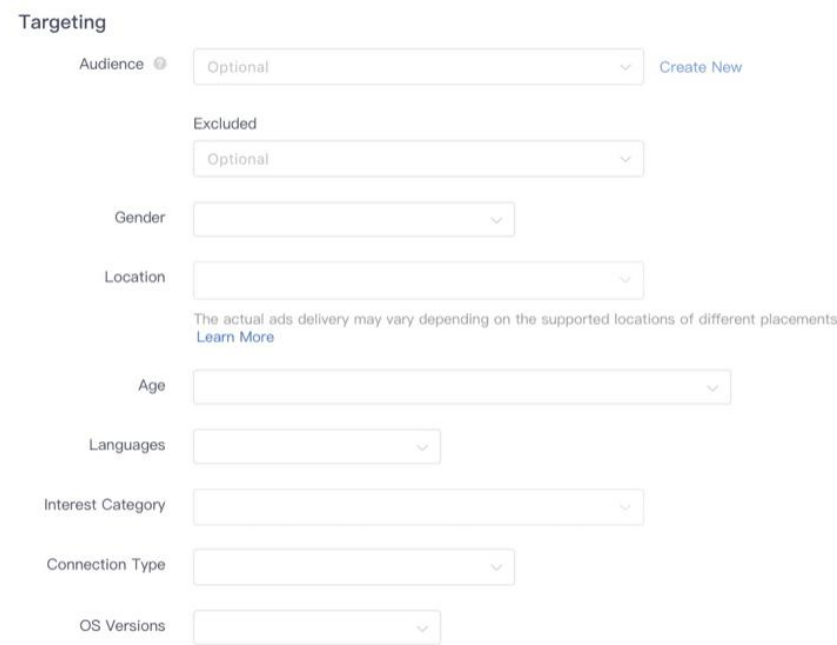

如果你想将特定人群作为 TikTok 的目标受众,则可以通过上传现有 TikTok 用户的 ID 来创建自定义受众,只需以 CSV、TXT 或 ZIP 文件格式上传 ID 即可。

## **4、控制 TikTok 广告支出、投放时间和目标**

然后,你就可以为 TikTok 广告选择预算、时间表和目标了。设定预算和时 间表你可以在"Budget & Schedule"部分中设置广告组的预算,可以选择每 日预算(或总预算(广告投放期间花费的总金额)。请注意,广告组级别的每日 预算和总预算低至少为 50 美元。

另外,选择广告的预定投放时段,这样就可以选择在每天或每周的特定时间 投放广告。

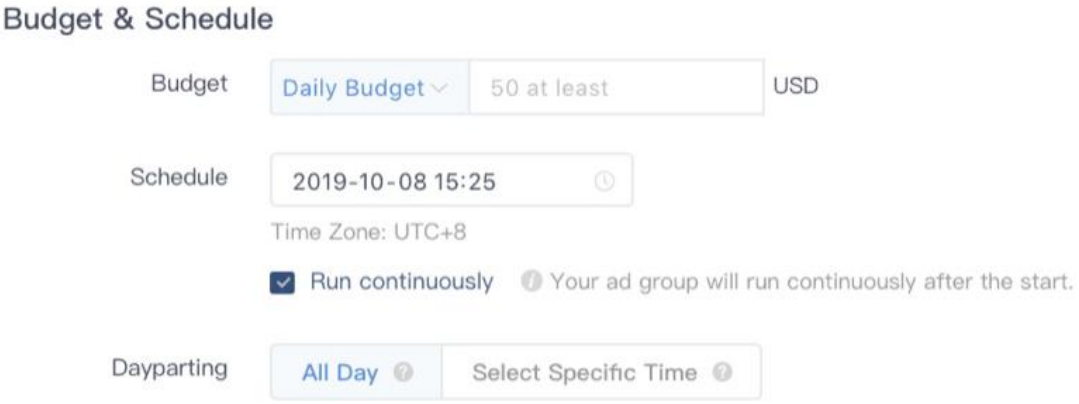

## **选择预算花费速率**

接下来,设置预算的花费速率,这决定了预算的支出速度。"Standard" 选项可以在整个广告系列投放期间平均分配预算,而"Accelerate"选项则可以 在计划的时间内尽快花光预算。

## **选择优化目标**

优化目标是你希望通过广告系列实现的关键指标。你可以优化广告组以获取 转化、点击或展示,出价将根据你选择的目标进行优化。

如果你选择转化作为目标,则可以将广告投放给更有可能转化为产品或服务 的用户。要追踪所有可能带来转化的操作(例如,应用程序下载或表单提交), 请通过单击"Library"并选择"Conversions"来创建转化行为。

在此处,你需要确定是要追踪程序的安装量还是着陆页上特定元素的转化情 况 。

要追踪应用安装量的转化情况,你需要输入名称,在 Google Play 或 App Store 中输入指向你应用的链接, 然后开始衡量广告带来的转化。

**Create App Conversion** 

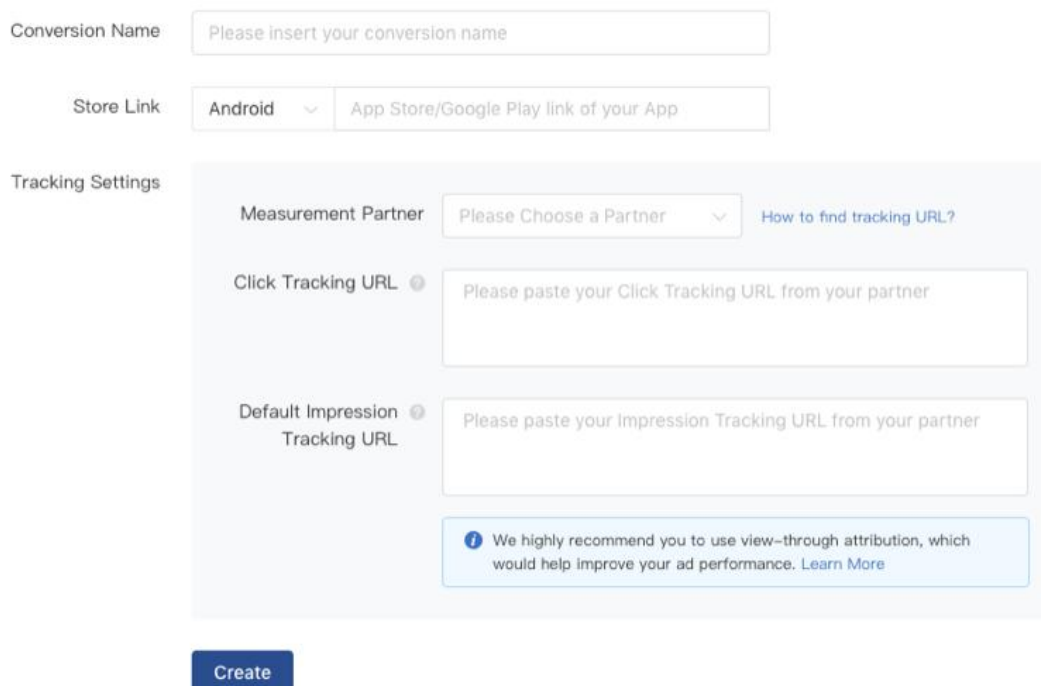

广告定价采用 oCPC(目标转化出价)出价方法,可确保你的广告展示给更 有可能执行预期操作的用户。使用 oCPC,你可以按预期的单个转化费用出价, 然后按 CPC 支付(每次点击费用)。TikTok Ads 会根据你的出价设置自动调整 出价,使广告系列的费用接近目标价格。

如果你选择点击量作为广告组的总体目标,则会根据每次点击费用向你收 费,并会优化广告以吸引尽可能多的点击。

如果你将展示次数作为目标,则将以 CPM(每千次展示费用)进行收费。

## **打开或关闭智能优化**

TikTok 提供了一个名为" Smart Optimization"的选项, 如果你启用了 该选项,广告出价将不断得到调整和优化以增加转化次数。如果你选择点击或展 示作为目标,那么不要开启该选项。

### **5、使用 TikTok 的视频创建工具设计广告**

为广告设计创意素材非常简单。TikTok 广告可以是水平、垂直或方形的视 频和图像。TikTok 有一个名为"Video Creation Kit"的工具,该工具提供了视 频和图像模板,你可以使用现有的图片对其进行自定义修改,该工具还提供 300 多种免费背景音乐选项。

TikTok 当前允许以下广告类型: brand takeovers (用户打开 App 时显示 的广告)、in-feed 广告和主题标签挑战。

# **Brand Takeovers 广告**

用户打开 TikTok 时, Brand Takeovers 广告将立即显示, 广告可以重定向 到内部或外部链接,例如 TikTok 上的另一个视频或外部网站或应用程序。目前, 此广告类型每天只限一个广告商投放。

#### **In-Feed 广告**

Feed 中的广告是原生广告,根据产品类型的不同,原生广告可以放置在 TikTok 视频的底部,也可以插入视频队列,放置在 Feed 中。In-Feed 广告能够 重定向到你的网站或应用,每次展示费用评价为 10 美元,这比 Brand Takeovers 更便宜。

## 这是一个在平台上滚动浏览视频时出现的应用广告。

## **标签挑战**

你可以与 TikTok 的营销团队合作, 发起付费的标签挑战, 鼓励用户为你的 品牌在 TikTok 上分享内容,标签挑战通常会持续 6 天。

# **6、优化 TikTok 广告**

制作 Brand Takeovers 广告或应用内展示广告时,请确保你使用了高分辨 率的图片,因为广告图片会占据用户的整个屏幕,并且非常醒目。

一个号召性用语(CTA)仅对应一个重定向链接比较合适。例如,如果你想 让用户下载你的应用程序还想让他们通过你的网站获取优惠券代码,那么将用户 重定向到应用程序的下载界面可能会让某些用户感到困惑。

TikTok 广告几乎没有用文本解释内容的空间。广告说明至多只能包含 80 个英文字符,因此,如果你要销售更复杂的产品或服务,则需要使用视频创建工 具在展示广告素材中添加文字。

由于所有广告描述均显示在屏幕底部,因此请确保将关键的广告素材元素放 置在屏幕中间,以免造成内容繁杂。

与大多数广告格式一样,你需要先尝试一些定位选项和广告素材元素,然后 只使用效果好的选项。

**提示:**除了视频创建工具之外,还可以利用其他内置广告工具。在广告组级 别中,可以使用 Automated Creative Optimization 工具(如下所示), 至多 可以上传 10 张图像或 5 个视频、 5 个广告文案和 1 个 CTA, 然后将广告素材资 源组合成多个广告。该工具将在整个广告系列中测试这些广告,并向目标受众展 示效果好的素材组合。

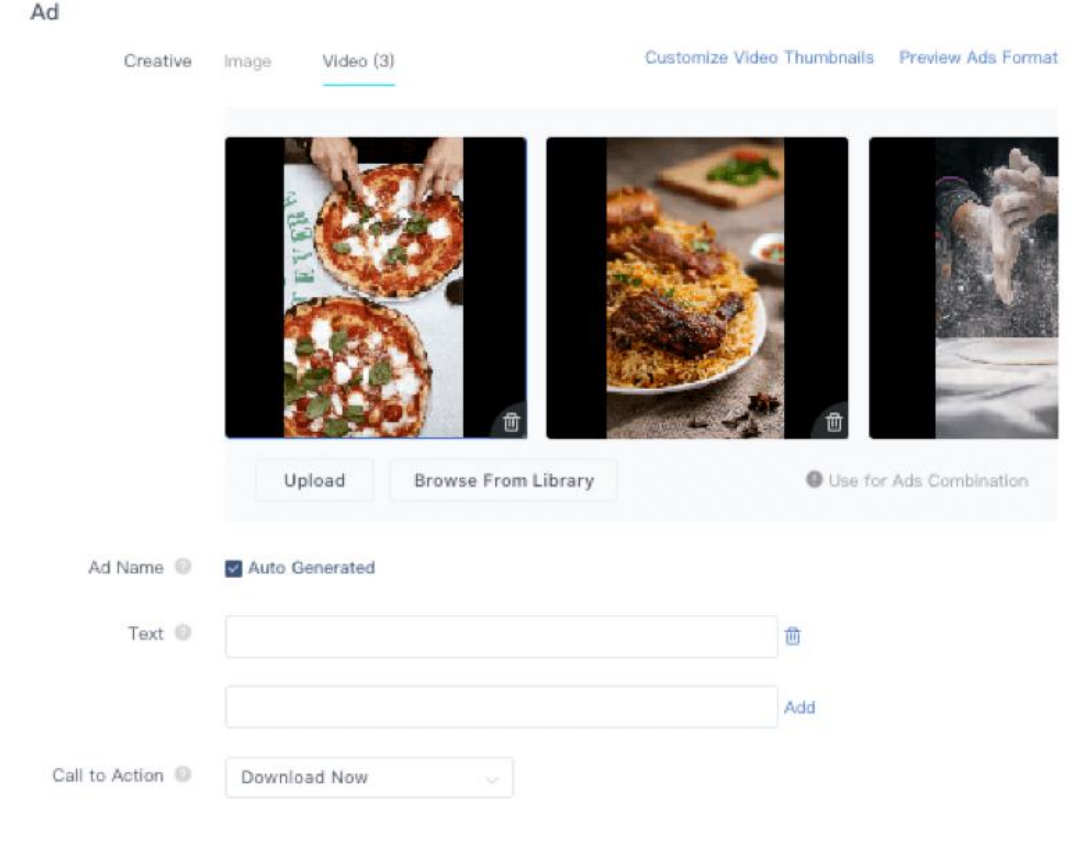

Landing Page to Video 工具将从你输入的着陆页 URL 捕获高质量的图像

材料,然后将这些图像与音乐结合起来以自动生成视频广告。